# 2021학년도 1학기 수강신청 안내

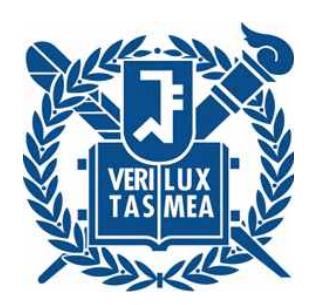

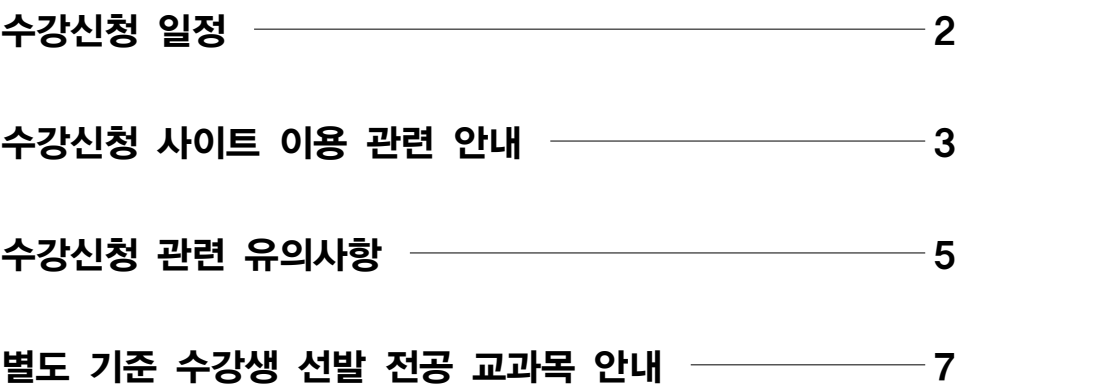

# 2021학년도 1학기 수강신청

# ■ 수강신청 일정 및 대상

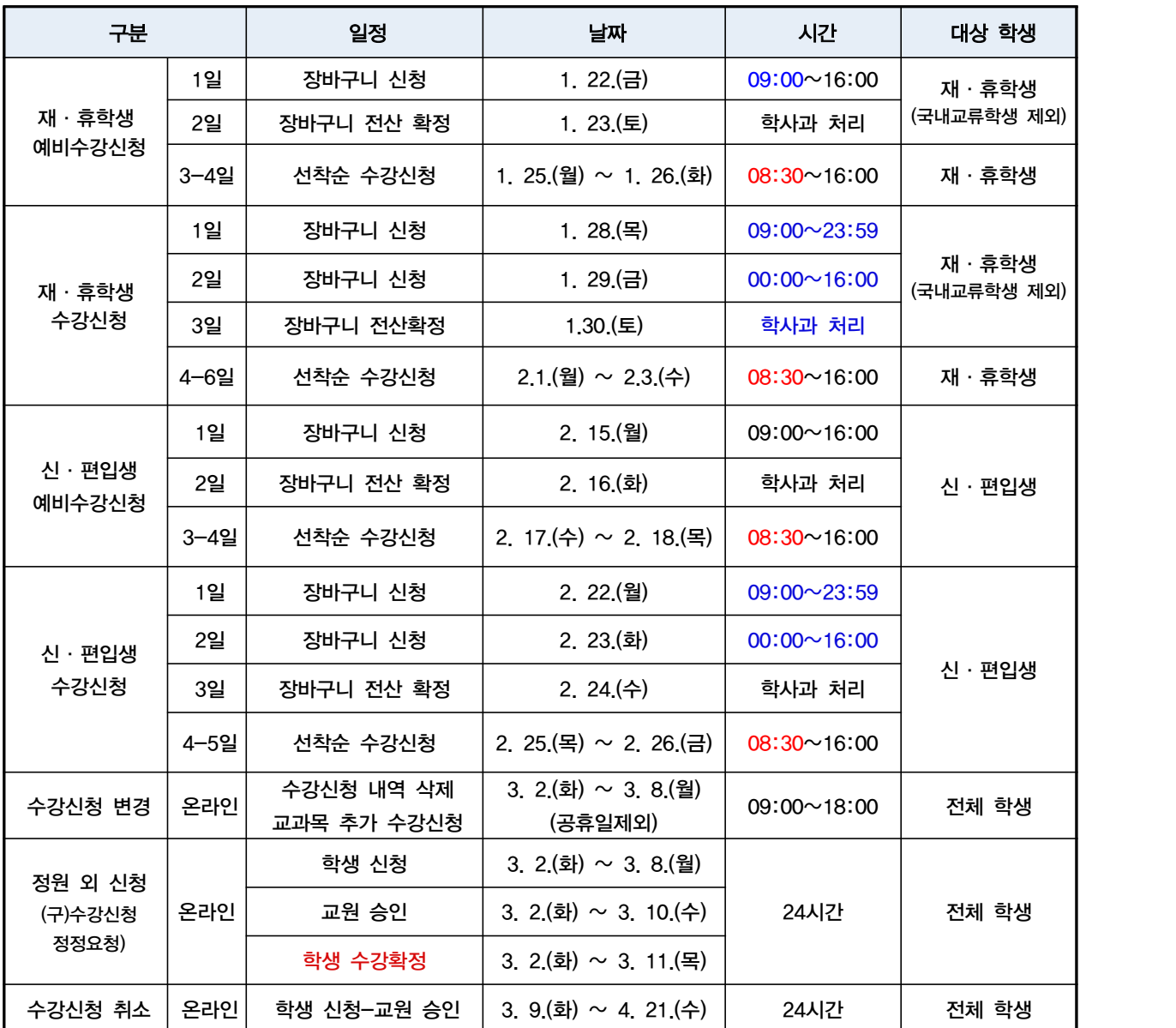

○ 수강신청 제도 개선 (★ 수강신청 매뉴얼 및 예비수강신청 적극 활용 요청)

1) 수강신청 시간: 장바구니 시작 시간(09:00) / 선착순 수강신청 시작 시간(08:30)

2) <mark>홀·짝수학번 수강신청 운영 폐지(수강신청</mark> 전체 기간 전체 학번 대상 수강신청)<br>3) 수강신청 제도: 장바구니 신청-장바구니 전산확정(학사과)-선착순 수강신청

※ 장바구니 신청은 선착순이 아니며 기간 내 신청 시 신청 완료

4) 취소여석 표기 과목 수강신청(선착순수강신청 및 수강신청 변경기간): 1일 3회 지정 시간에만 여석 수강신청

5) 정원 외 신청(구)) 수강신청정정요청): 기간 내 반드시 신청 - 교원 승인 - 수강확정 마쳐야 수강신청 완료

# ■ 수강신청 사이트 이용 관련 안내

## 1. 수강신청 사이트

- 
- 주소: <u><http://sugang.snu.ac.kr></u><br>○ 로그인(아이디 및 비밀번호): 포털 mySNU 계정과 동일

# 2. 수강신청 사이트 아이디/비밀번호 찾기

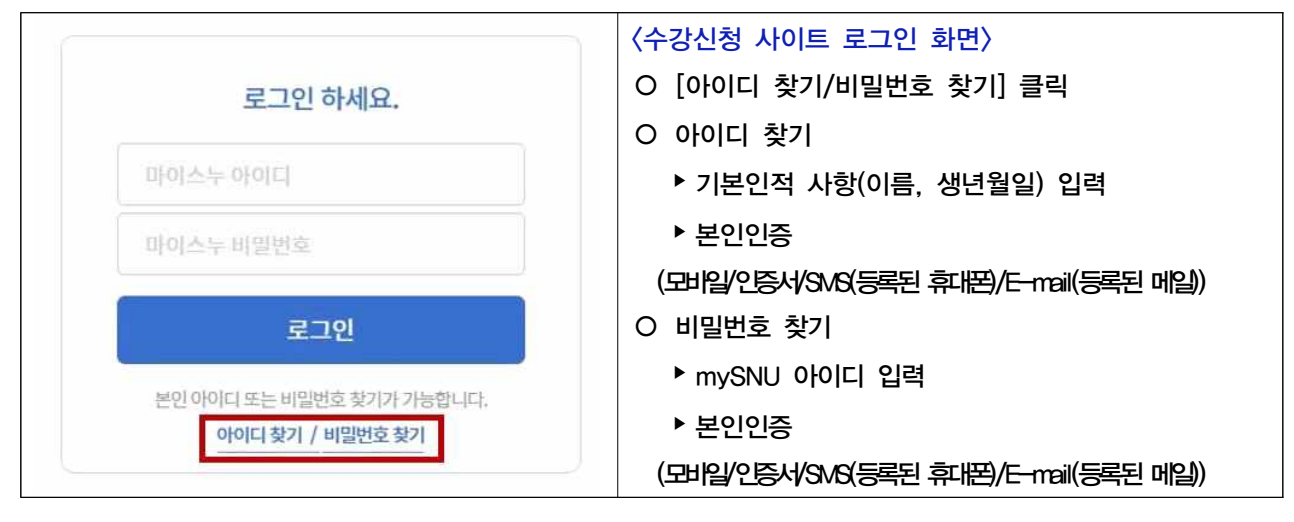

- 본인인증용 휴대전화번호 및 이메일 주소 등록 요망
	- ※ 마이스누(mySNU) > 학사정보 > 나의정보> 종합정보 > 개인정보수정
- 기존 비밀번호를 모르는 경우: 비밀번호 변경 가능 (기존 비밀번호는 전산상 확인 불가능)
- 기존 비밀번호를 알고 있는 경우
	- ▶마이스누(Mysnu): 학사정보 > 나의정보 > 종합정보 > 개인정보수정

## 3. 예비수강신청

- ▶ 수강신청 연습을 통해 수강신청 절차를 숙지할 수 있는 모의 수강신청
- ▸ 예비수강신청 인원을 통해 강좌별 수요 예측 ※ 예비수강신청 기간에 신청한 교과목은 실제 수강신청과 별개이며, 반드시 실제 수강신청해야 함

## 4. 수강신청절차

- 매 학기 정해진 일시에 수강신청 사이트([http://sugang.snu.ac.kr\)에](http://sugang.snu.ac.kr)서 수강신청
- 신청 교과목 확인 → 수강신청 > 수강신청내역

#### 5. 수강신청 인적정보 확인

- 경로: 수강신청 사이트 로그인 > 좌측상단 '수강신청 인적정보'
- 확인가능 정보: 기본 학적 정보(대학 및 소속학과 등), 학년\*, 수강가능학점, 직전 2개학기 성적,
	- \* 학년: 수강신청 사이트 내에서 적용되는 학년

#### 6. 수강신청 가능 학점

- 수강신청 사이트 로그인 > 우측 상단 '수강신청 인적정보' 메뉴
- 수강신청 가능 학점
	- ▸단과대학별 규정사항을 따름
	- ▶ 21학적 수강 가능 여부: 학기당 취득학점이 18학점인 대학은 직전 2개 정규학기 수강과목의 평점이 3.3 이상일 경우 21학점까지 수강 가능
	- \* 계절수업 성적 제외, 직전 2개 학기 성적 중 재수강으로 무효가 된 성적도 평점계산에 합산
- 신입생(입학 후 2개 학기 등록 시까지) 기준학점(18학점) 초과 수강신청 가능한 교과목 신입생세미나(053.001), 기초수학 1(033.016), 기초물리학 1(034.012), 기초화학 1(034.025), 기초생물학 1(034.034)
- 국내 타 대학 학점교류와 본교 수업 수강 병행 시 유의사항
	- : 본교 및 타교 수강신청 학점수의 합이 단과대학별 규정된 수강신청 가능 학점을 초과하지 않도록 유의
- 원격수업 교과목 최대 이수학점
	- ▶ 원격수업 교과목 1학기 최대 이수학점 6학점 제한
	- ▶ 원격수업 교과목 표기: 교과목 검색 시 ⓒ로 표기

#### ○ 최소이수학점

- ▶ 정규학기: 없음 (등록 후 0학점 수강 가능)
- ▸초과학기: 수업연한초과자는 반드시 최소 1학점 이상 이수 ※ 수강신청하지 않거나 수강신청 취소 후 잔여학점이 0학점인 경우 제적 처리

#### 7. 수강지도

- 대학(원): 공과대학 및 공학전문대학원
- 대상자: 대학(원) 재학생 및 복학예정자
	- ▸ 학사과정: 공과대학 11개 학과(부) 소속 학생
	- ▸ 대학원과정 : 산업공학과 학생(협동과정 기술경영경제정책전공 제외), 공학전문대학원 전체 학생
- 수강지도: 소속 대학(원)의 대상자는 별도 수강지도 후 수강신청 가능

#### 8. 수강신청 부정행위

- 매크로 등 부적절한 수단을 이용하여 수강신청을 시도하는 경우 엄중 경고 및 징계 처리 예정 ○ (관련: 학칙 107조, 학생 징계 절차 등에 관한 규정)<br>○ 수강신청 교과목을 양도, 매매하는 등의 행위가 적발될 시 엄중 경고 및 징계 처리 예정
- 

#### 9. 교과목 정보 확인

- 교과목 정보 조회: 수강신청 사이트 > 교과목 검색 > 교과목 제목 클릭 > 교과목 정보 조회 - 검색(돋보기) 클릭: 해당 학기 전체 교과목 확인
	- 간편/상세 검색(돋보기 옆 버튼) 클릭: 해당 학기 과목 중 조건별 과목 확인
	- 엑셀 파일 다운로드: 교과목 검색 후 목록 상단 [엑셀 저장] 클릭
- 수강신청가능여부 확인: 교과목 검색 > 교과목 상세 정보 > 수강반 제한, 동일교과목, 대체교과목 등 반드시 확인

# ■ 수강신청 관련 유의사항

#### 0. 신입생 여부 구분

- 
- ▶ 2021학년도 3월 입학예정자(2021학번)<br>▶ 기존 입학자(~2020학번) 중 휴학 등으로 정규 학기 성적이 없는 학생

#### 1. 과정 간 교차이수

- 학사과정 학생 → 석사과정 교과목 이수: 학부 3학년 이상만 수강 및 전공인정 가능
	- ▶ 학부 1,2학년 수강 시 성적표에 표기되지만, 학사 졸업사정 시 유효 이수학점수 계산에 미포함
- 대학원과정 학생 → 학사과정 교과목 이수: 석 · 박사과정 중 6학점까지 학사 교과목 학점 인정 \* 반드시 소속 대학(원)에 문의하여 학과장 또는 전공주임교수의 승인 후 신청
- 학부/대학원 과정간, 대학원의 석사/박사과정간 과거 이수한 과목을 다시 수강신청은 가능하지만 수료/졸업학점으로 미인정

#### 2. 재수강

- 재수강 성적 기준(학사과정): "C+" 이하 성적을 취득한 교과목 (2006학년도 1학기부터)<br>○ 재수강 취득 성적 기준: "A0"까지로 상한 성적 제한
- - (단, 2015년 이전 수강과목의 재이수는 1회에 한하여 "A+"까지 취득 가능)<br>\* 대학원과정은 당초 수강성적과 상관없이 재수강 가능
	-
- 계절수업 수강과목 재수강 시 유의사항
	- ▶ 2020학년도 동계 계절수업 수강과목 재수강 시 수강신청 변경기간 (3. 2.(화) ~ 3. 8.(월))에 수강신청해야 정상적으로 재이수 처리 가능
	- ▶ 정상적으로 재이수처리 되지 않은 경우, 소속 학과(부)에서 교과구분 정정 및 재이수 인정처리 가능 (개강일 (3. 2.(화)) ~ 수업일수 1/4선 (3. 25.(목)))
- 동일교과목 및 대체 교과목
	- ▸ 동일교과목: 동일교과목은 자동 재이수 처리
	- ▶ 대체 지정 교과목: 별개 이수과목으로 인정되므로 교과구분정정 필요 재이수로 인정받으려면 수업일수 1/4선(3. 25.(목))까지 소속학과(부) 사무실 통해 교과구분정정

#### 3. 중복수강신청

- 원칙적으로 수업시간이 중복되도록 수강신청 할 수 없음
- 부득이하게 중복수강을 해야 하는 경우 다음 절차에 따라 처리
	- 1) 수강신청 사이트를 통해 수업시간이 중복된 교과목 중 한 과목 수강신청
	- 2) 중복된 교과목 각각의 담당 교원 승인을 받은 후 중복수강요청서 학사과 비대면(메일) 제출
		- 중복수강요청서에 교과목 정보, 담당 교원, 신청자 기재(서식:mySNU 학생공지 검색)<br>- 제출 서류: 중복수강요청서 1부, 담당 교원 전체 중복수강신청 승인 증빙(메일 등) 제출
		-
		- 중복수강신청과목을 한 과목도 수강신청하지 못한 경우, 각각의 담당교원에게 정원 외 신청 승인 증빙서류(메일 등) 추가 제출
		- ※ 제출기한: (1차) 2. 4.(목) ~ 2. 5.(금) / (2차) 3. 10.(수) ~ 3. 11.(목)

### 4. 수강신청변경기간(3. 2.(화) ~ 3. 8.(월))

- 수강신청변경: 수강신청 변경기간동안 수강신청 사이트에서 직접 교과목 신청 및 삭제
- 취소여석 수강신청: 1일 3회 지정 시간(취소여석 아이콘 클릭 시 시간 확인 가능)에만 여석 수강신청 가능

# 5. 정원 외 신청((구) 수강신청정정요청)

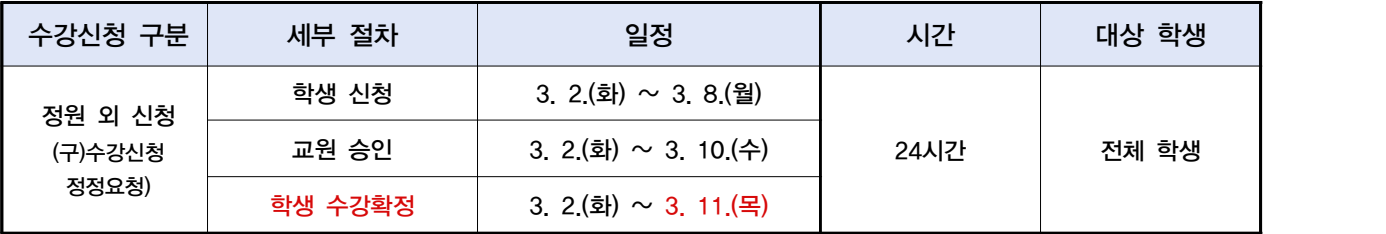

○ 정원 외 신청 절차: 학생 신청 - 교원 승인 - 학생 수강확정

- 정원 외 신청 방법: 수강신청 사이트 수강신청 정원 외 신청
- 정원 외 신청 희망 과목은 반드시 사전에 관심강좌로 저장해야 신청 가능
- 기간 내 학생이 직접 수강확정하지 않는 경우, 수강신청내역 반영되지 않으며 이후 처리 불가

#### 6. 장애학생 수강신청

- 수강신청: 수강신청 사이트를 통해 수강신청
	- \* 수강신청정원이 초과된 교과목에 대해서도 수강신청 가능

# ■ 별도 기준 수강생 선발 전공과목 안내

- 수강정원이 조기에 마감되는 일부 전공 교과목은 별도 기준에 따라 수강신청 세부사항은 개설학과(부) 사무실에 문의한 후 진행
- 개설학과(부) 사정에 의하여 변동사항이 있을 수 있으니 공지사항 및 강의계획서 등 참고 요망

# □ 수강신청 일자 분리 과목

○ 일괄 삭제되는 경우

- ▶ 복수전공자, 부전공자, 연합전공자가 수강신청 대상일자 외 날짜에 수강신청한 경우
- ▸ 타 전공 학생이 전공필수 과목을 일반선택으로 수강신청한 경우

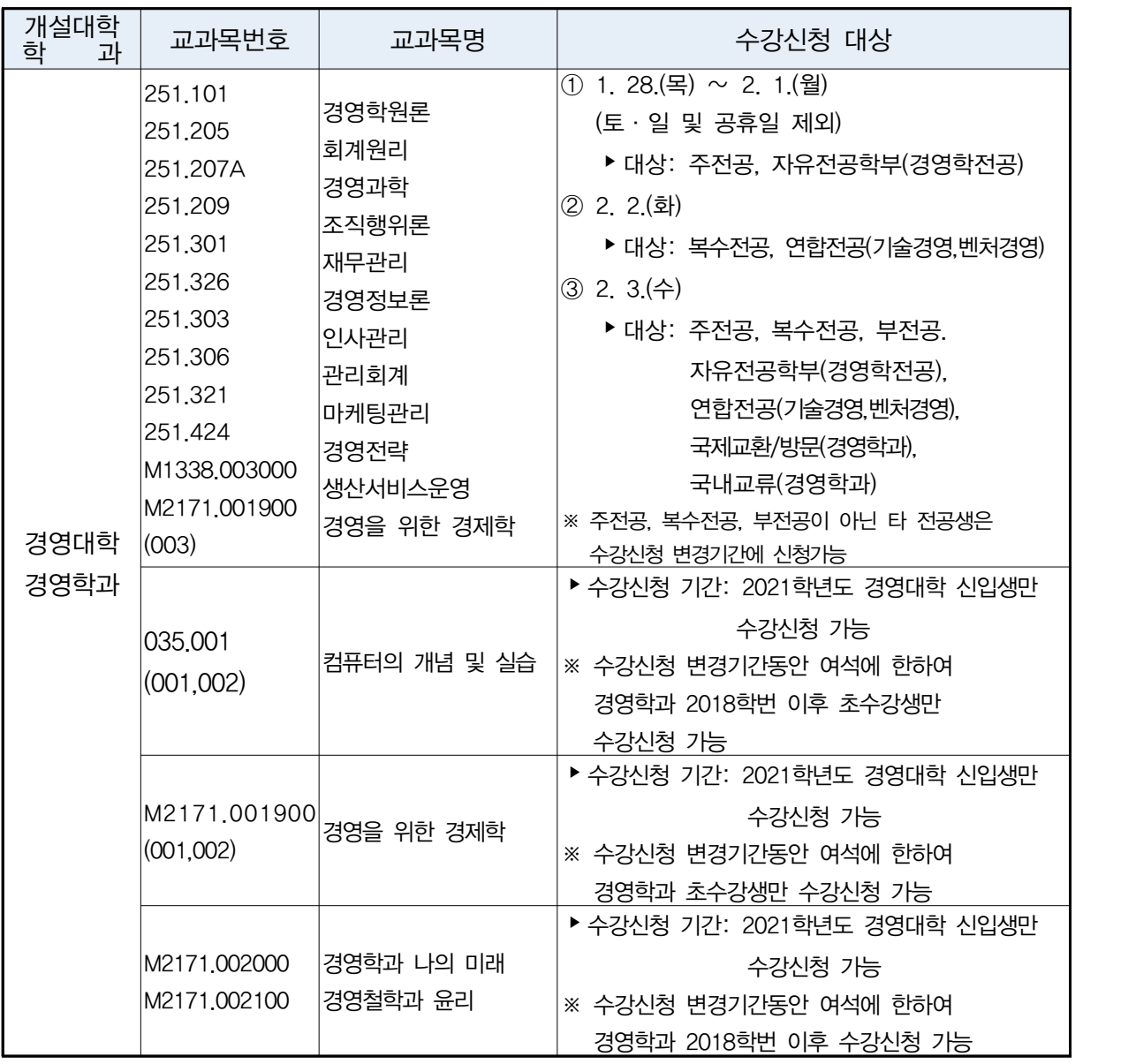

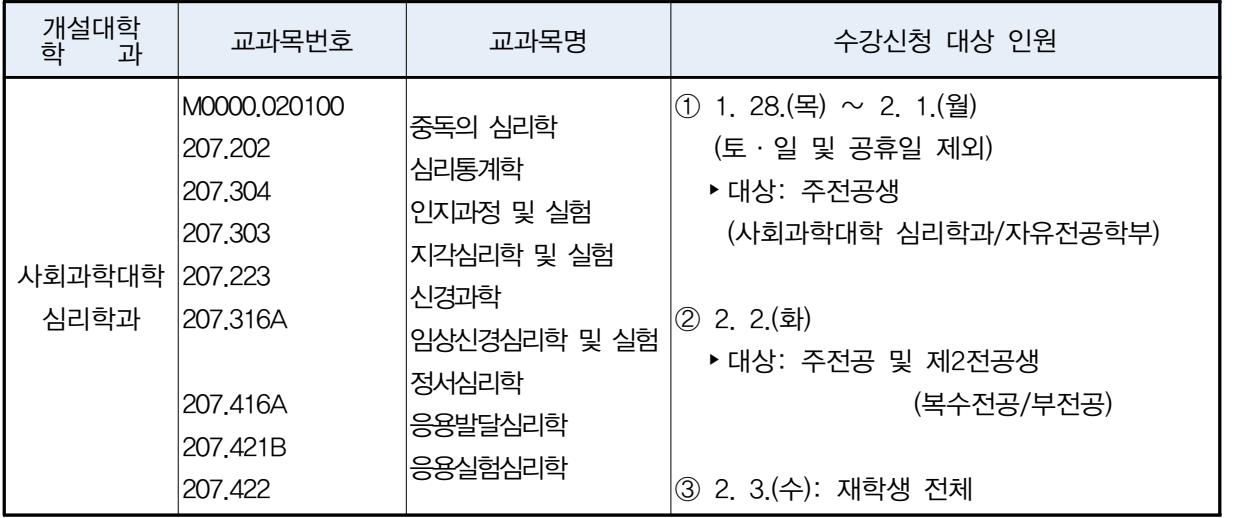